Publiceringsdatum: 2023-04-13

Version nr: 1.0

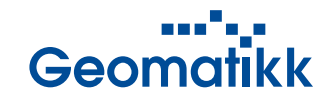

## 1. Logga in i Geomatikks Kundportal

När du registrerar ett projekteringsärende på ledningskollen.se, genomför vi en analys av ditt ärende för att undersöka vilka av våra kunder som har infrastruktur i området du har angivit för ditt projekteringsärende. Efter att denna analys är genomförd, kommer vi att skicka e-post till dig som innehåller ditt ärendenummer, användarnamn och en länk till det specifika ärendet i Geomatikks kundportal.

Genom att logga in i Geomatikks kundportal med det tillhandahållna användarnamnet kan du enkelt följa ditt ärende och beställa tilläggstjänster såsom expressleverans och vektorfiler.

## Är det första gången du hanterat ett ärende i Geomatikks Kundportal? Eller har du glömt ditt lösenord?

Om det är ditt första ärende i Geomatiks kundportal eller om du har glömt ditt lösenord så behöver du skapa ett lösenord till ditt användarnamn.

- Välj "Glömt lösenord, Klicka här" i inloggningsrutan till Kundportalen.
- Skriv in ditt användarnamn som står i mejlet du fått och klicka "Skicka"
- Öppna mejlet och klicka på länken för att skapa ett nytt lösenord. När du skapat det nya lösenordet så kan du logga in till ditt ärende.

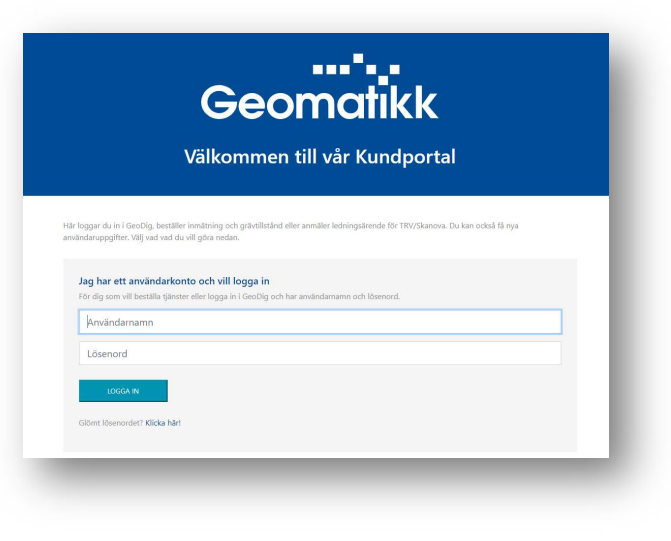